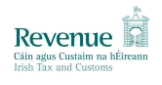

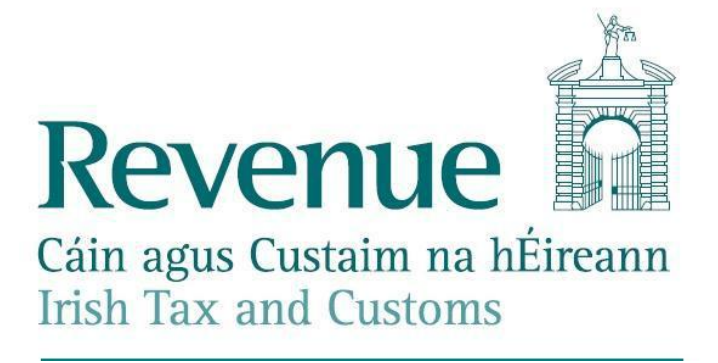

# **Electronic Filing of Financial Statements (iXBRL)**

# **Error Messages**

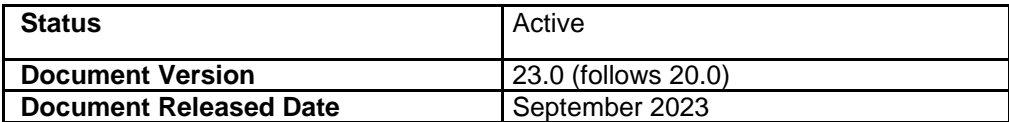

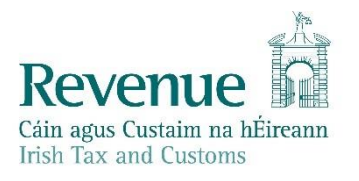

The information in this document is provided as a guide only and is not professional advice, including legal advice. It should not be assumed that the guidance is comprehensive or that it provides a definitive answer in every case.

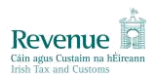

## **Table of Contents**

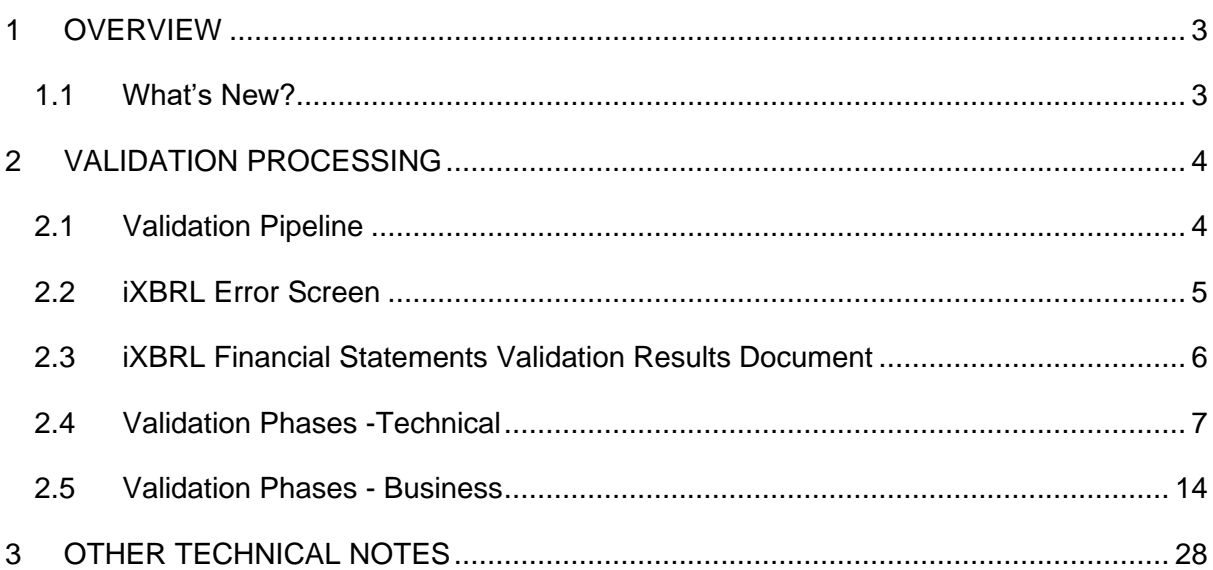

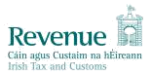

## <span id="page-2-0"></span>**1 OVERVIEW**

Since 23 November 2012, financial statements in iXBRL format have been accepted in ROS. All Income Tax and Corporation Tax payers now have the option of uploading their financial statements.

For Corporation Tax payers, the obligation to file iXBRL financial statements is being conducted in phases; it became mandatory for taxpayers dealt with in Revenue's Large Case Division from October 2013, and for companies obliged by the Phase II deferral criteria from October 2014. Further details can be found in the [iXBRL Tax and Duty Manual.](https://www.revenue.ie/en/tax-professionals/tdm/income-tax-capital-gains-tax-corporation-tax/part-41a/41a-03-01.pdf)

The purpose of this document is to provide assistance and guidance to Users (Revenue Customers and/or their Agents) and Software Developers in relation to Error Messages generated in the process of uploading financial statements in iXBRL format.

Where possible an Irish error message is returned to Revenue Customers and/or their Agents who opt to conduct business through Irish. However a number of the technical error messages are dynamically generated by a 3rd party product and it is not possible to intercept and translate the content of these messages.

If you have any queries in relation to this document, please contact us at *iXBRL@Revenue.ie.* 

## <span id="page-2-1"></span>*1.1 What's New?*

#### **Validation Phases – Business**

Table 2.5 updated to reflect the requirement from 2 September 2023 that the PrincipalCurrencyUsedInBusinessReport tag is present in all iXBRL submissions.

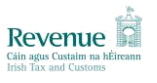

## <span id="page-3-0"></span>**2 VALIDATION PROCESSING**

### <span id="page-3-1"></span>**2.1 Validation Pipeline**

Submitted inline XBRL documents will be subjected to a series of validation phases. Figure 2.1 depicts the validation pipeline which will be applied to incoming iXBRL documents. Table 2.4 and Table 2.5 provide further details for each of the individual phases.

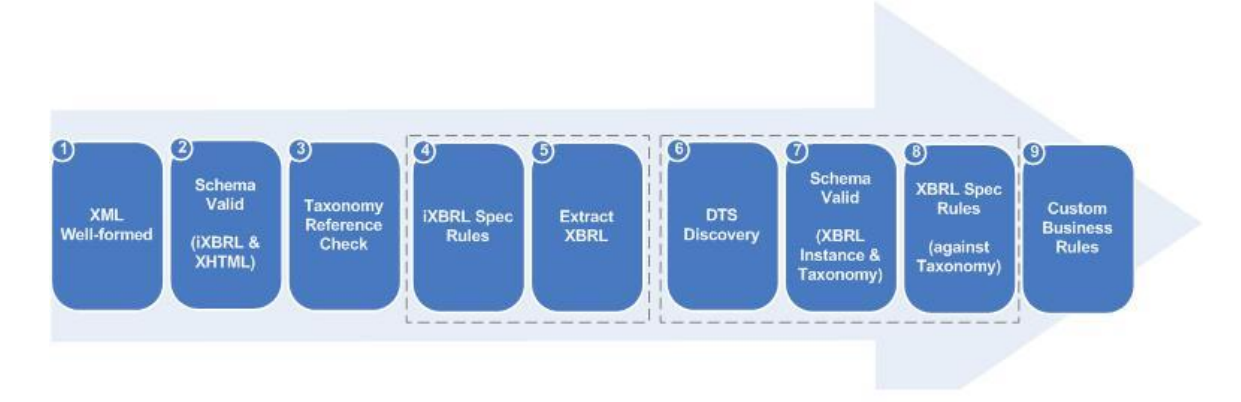

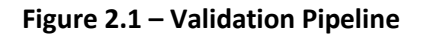

If a document fails validation at any phase in the pipeline, the corresponding errors will be returned. Failure at any of the phases up to and including 'DTS Discovery' will prevent validation from continuing on to the next phase. If the validation fails, the document will not be stored. The error message generated may be reviewed through the iXBRL Error Screen. The validation result will also be available through a new inbox Financial Statements Validation Results Document sent to the Customer's ROS Inbox.

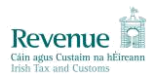

## <span id="page-4-0"></span>**2.2 iXBRL Error Screen**

The iXBRL Error Screen will indicate to users any errors encountered while validating their submitted iXBRL document(s) in an error table.

Individual errors will be listed detailing the error type, description and more information. The possible error types are set out in Table 2.4 and Table 2.5 below.

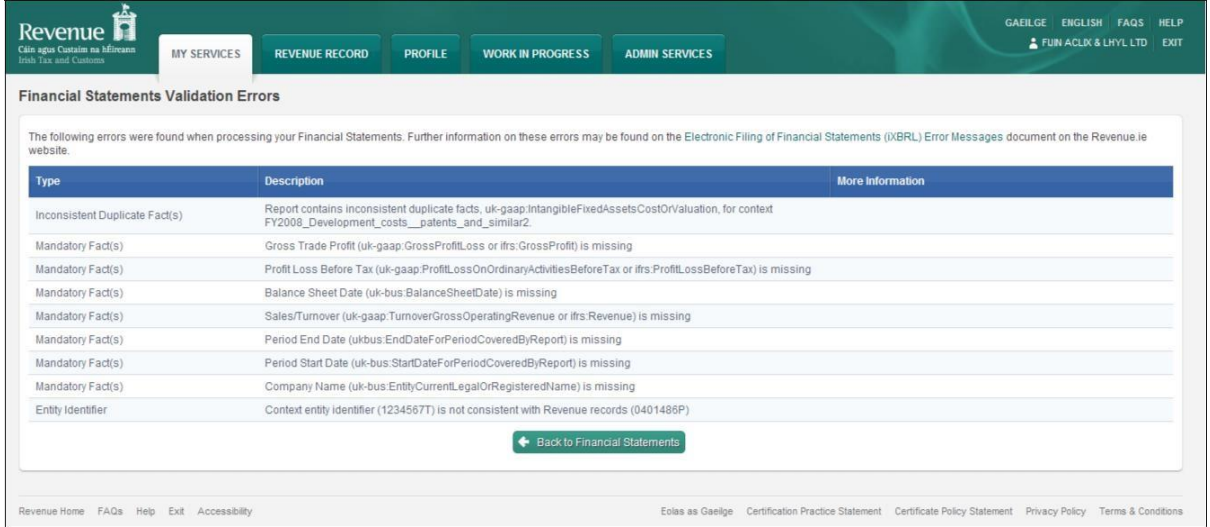

**Figure 2-2 – Screen Layout of iXBRL Error Screen**

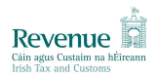

### <span id="page-5-0"></span>**2.3 iXBRL Financial Statements Validation Results Document**

An inbox document will be added to Revenue Record when a validation result has been received for a Financial Statements submission. This document will be sent whether the document passes or fails validation.

This PDF document will include the validation result and any validation errors for the submitted Financial Statements. It will also indicate the customer's name, registration, period, submission date, and notice number.

Individual errors will be listed detailing the error type and description. The possible error codes are set out in Table 2.4 and Table 2.5 below.

#### **Figure 2-3 – Screenshot of the Financial Statements Validation Results Document**

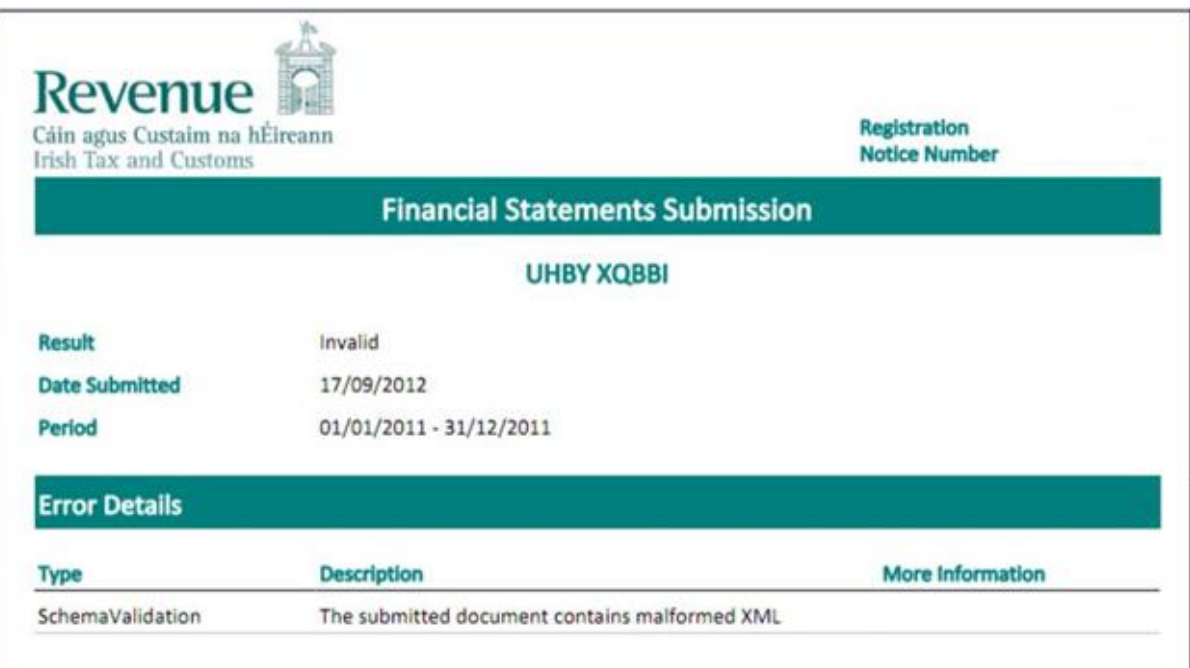

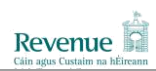

## **2.4 Validation Phases -Technical**

<span id="page-6-0"></span>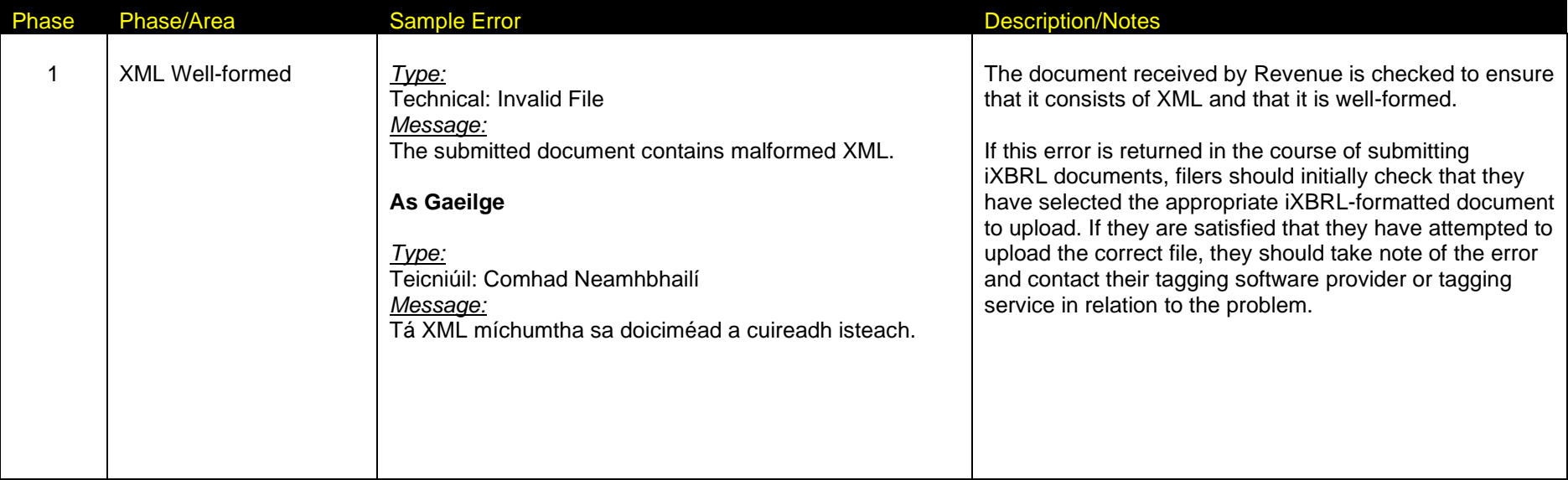

## **Table 2.4 Technical Validation Messages**

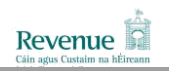

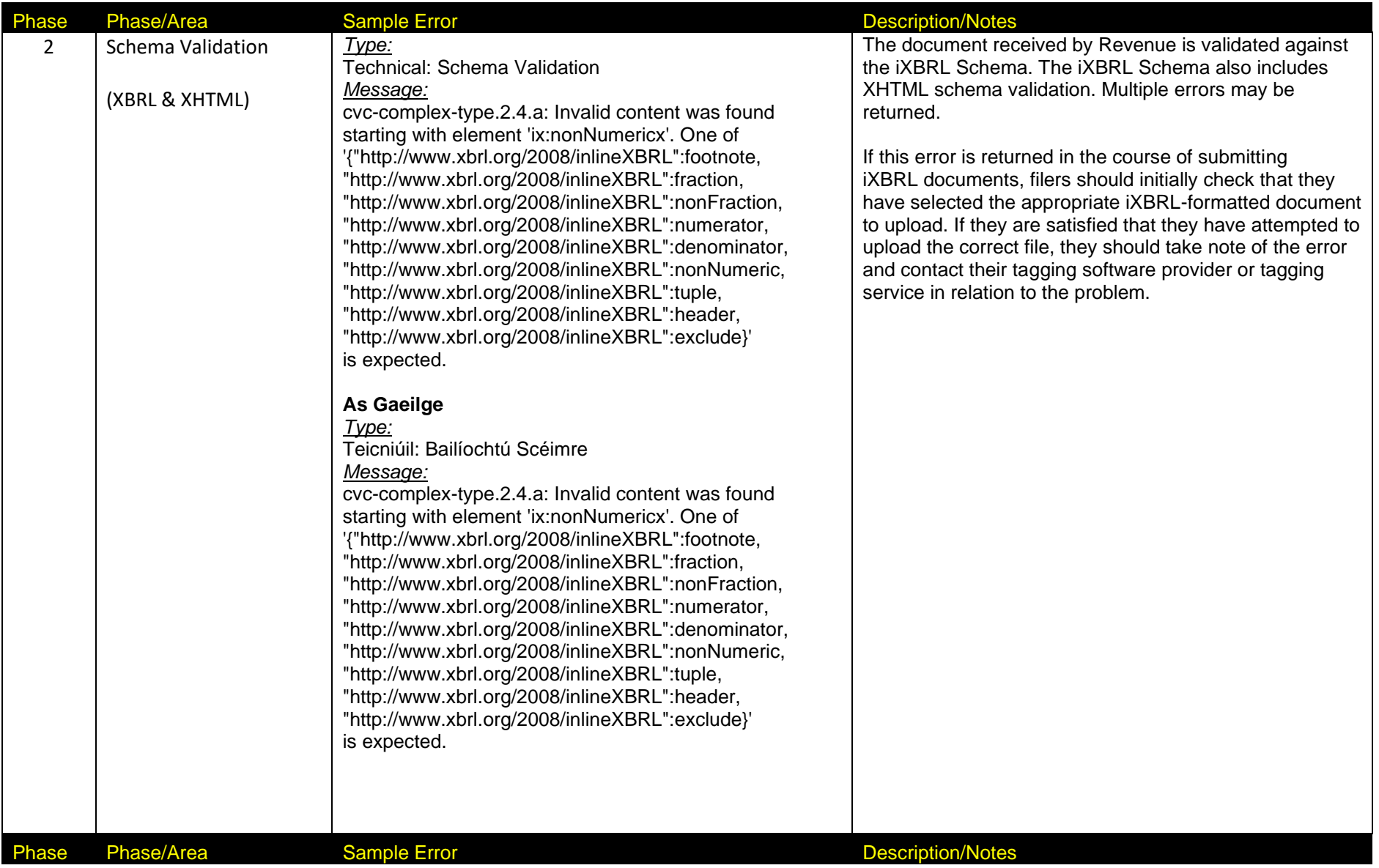

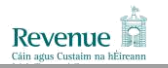

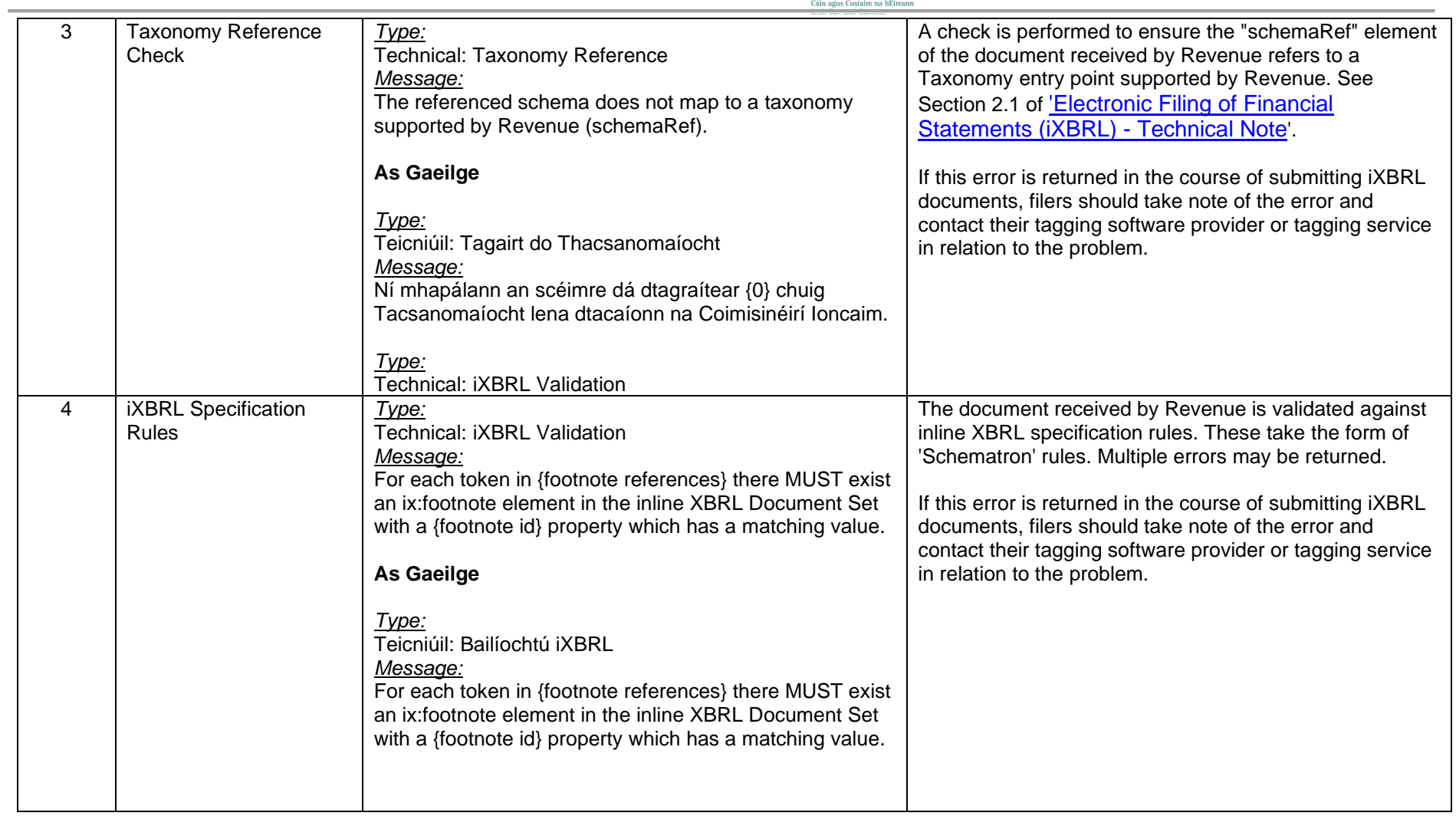

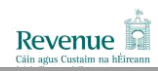

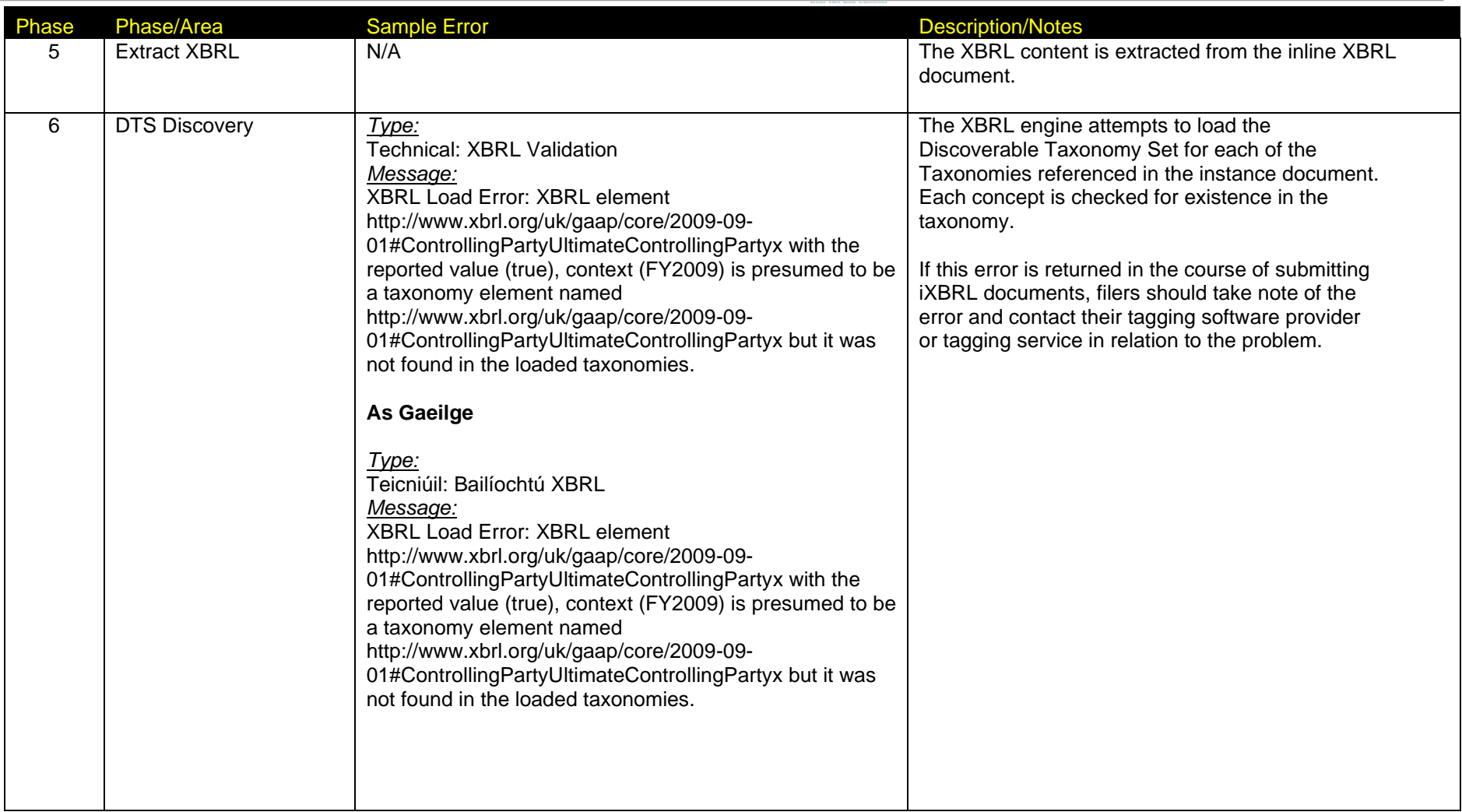

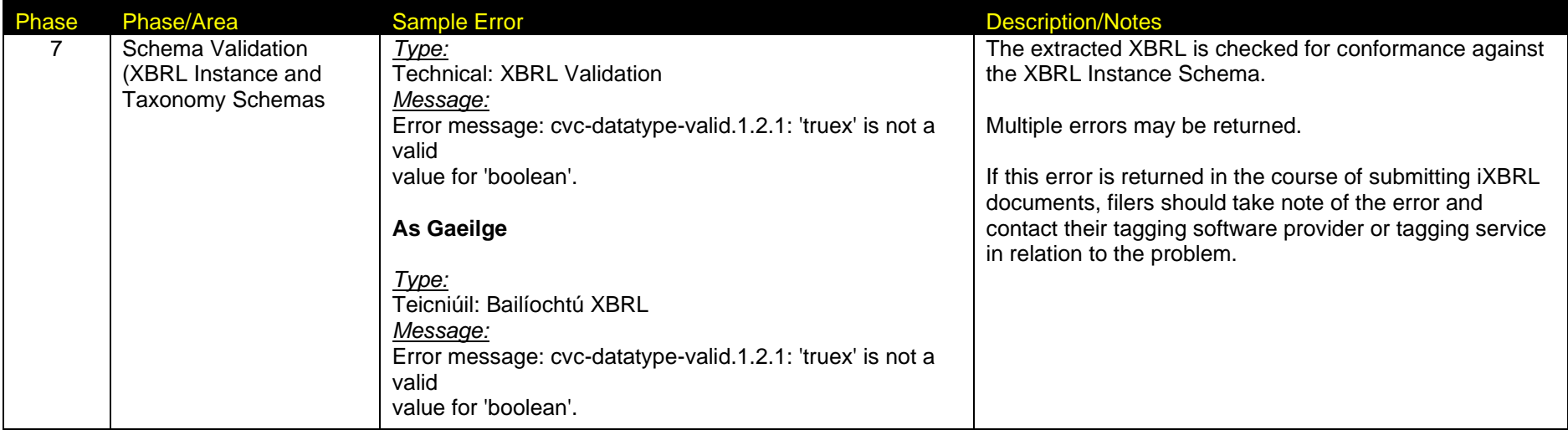

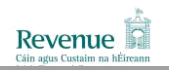

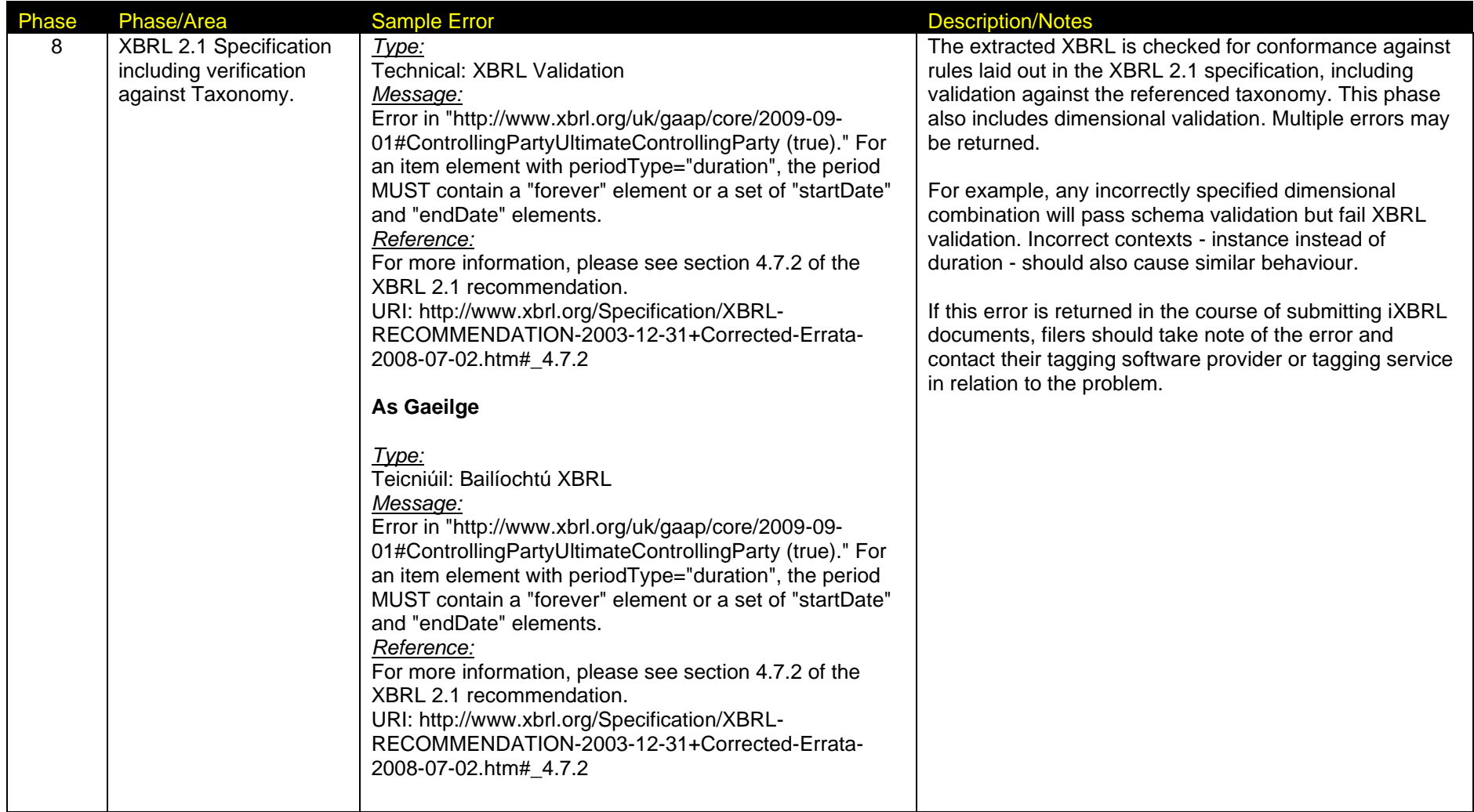

## **iXBRL – Error Messages**

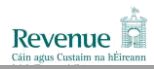

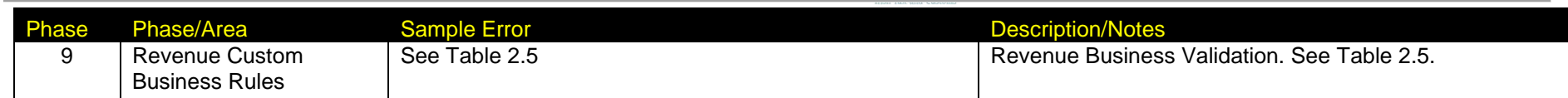

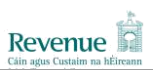

## **2.5 Validation Phases - Business**

Revenue Business Rules will be applied to documents as part of the validation pipeline. Table 2.5 details the Revenue Business Validation that will be applied. The rules apply to Financial Statements for Corporation Tax (CT) and Income Tax (IT) and will be applied to statements conforming to GAAP and IFRS (see [Electronic Filing of Financial Statements \(iXBRL\) –](http://www.revenue.ie/en/online-services/support/documents/ixbrl/ixbrl-technical-note.pdf) Technical Note for taxonomies accepted).

Due to licensing restrictions on 3rd party products, the Revenue Business Rules, which are executed using XBRL Formula language, **will not** take place for test documents submitted via Revenue's File Format Test Facility.

<span id="page-13-0"></span>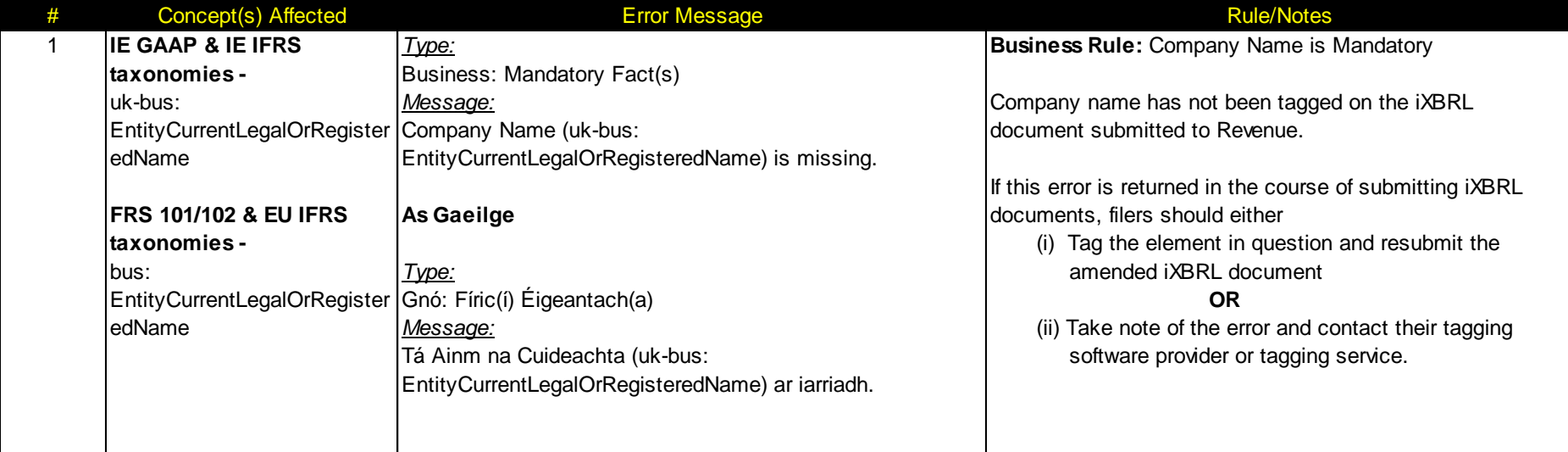

#### **Table 2.5 Business Validation Messages**

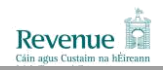

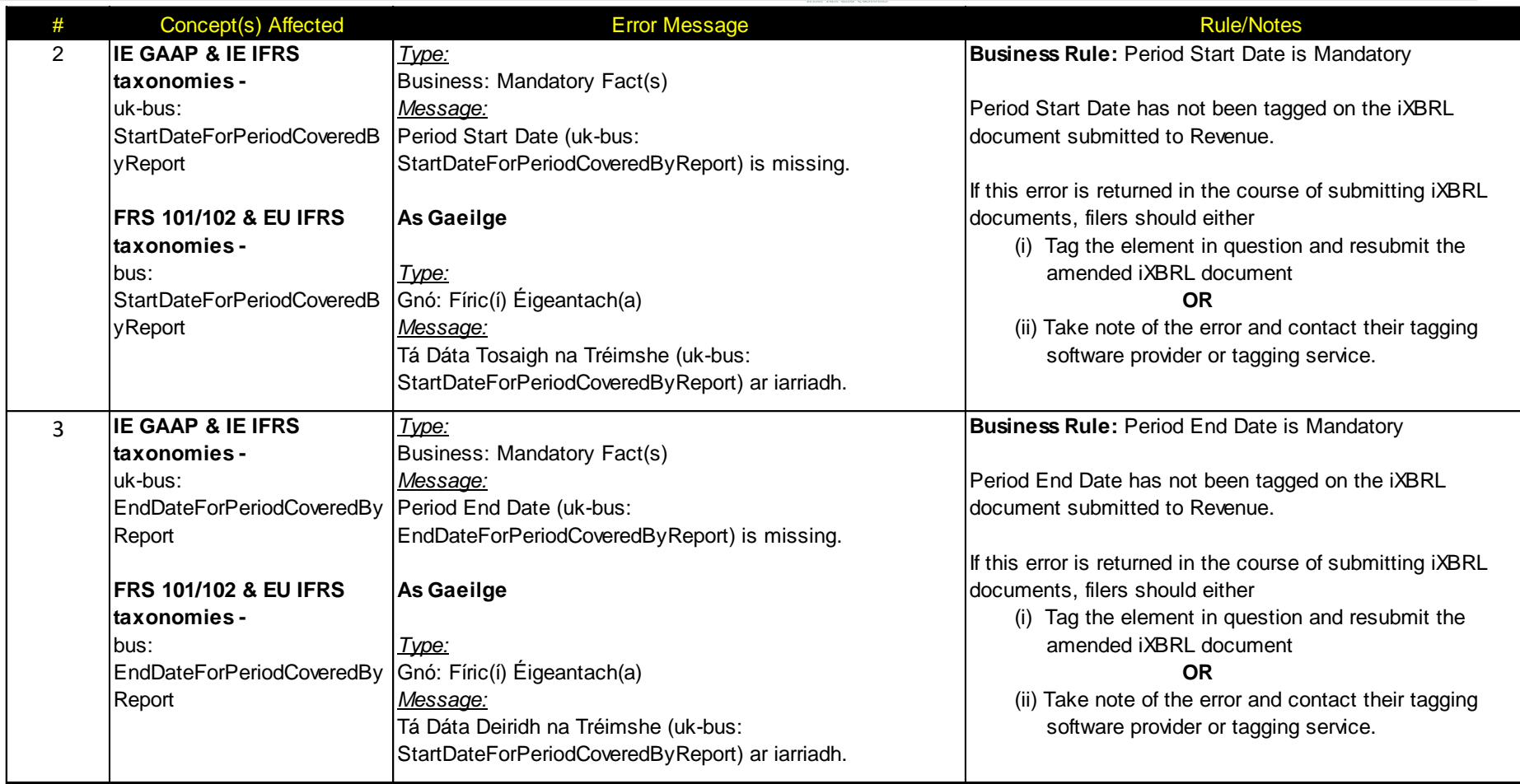

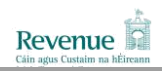

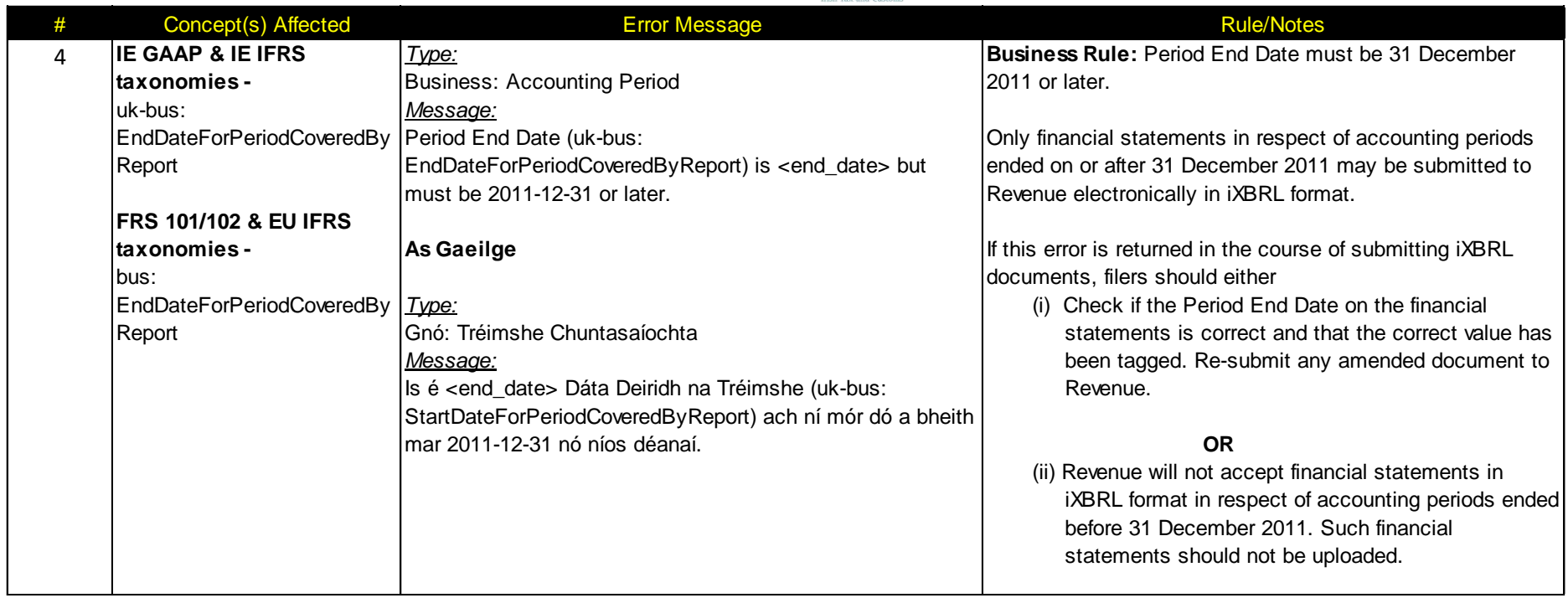

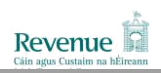

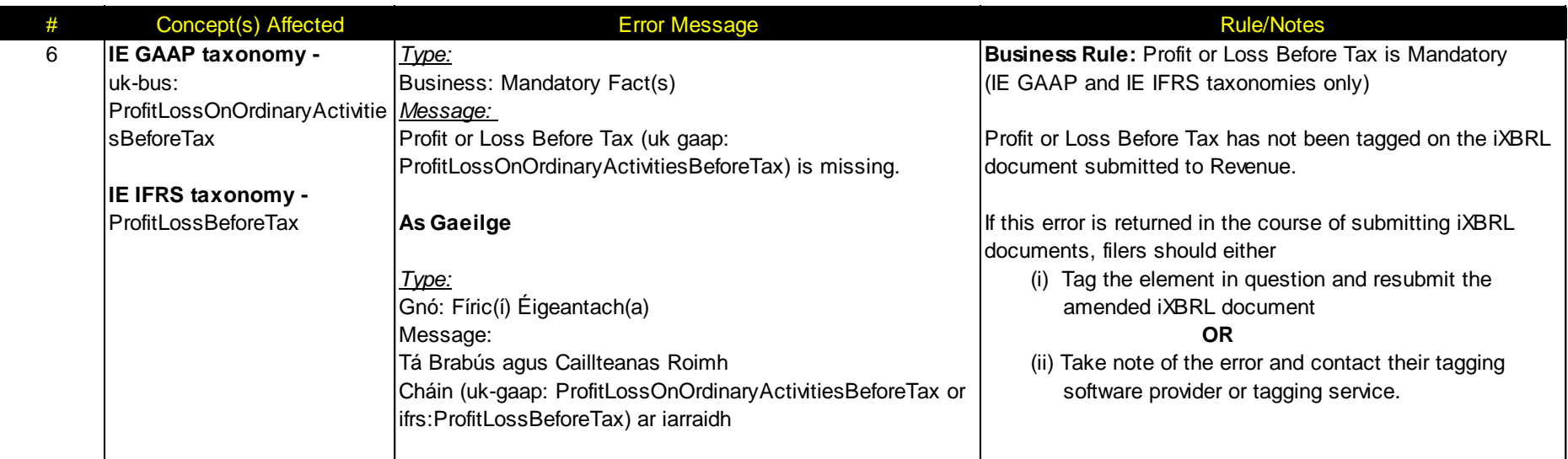

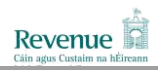

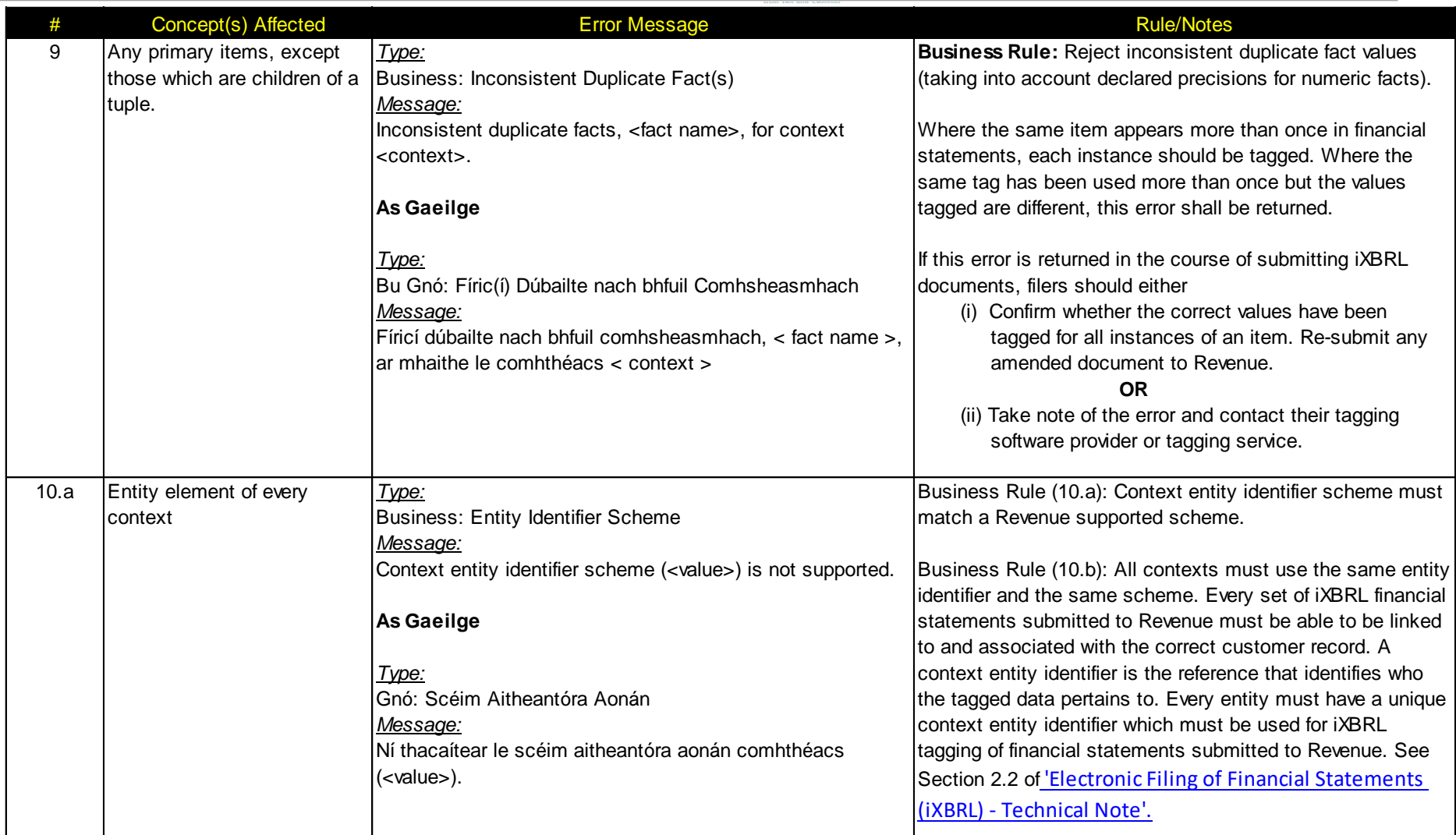

÷

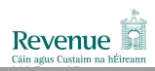

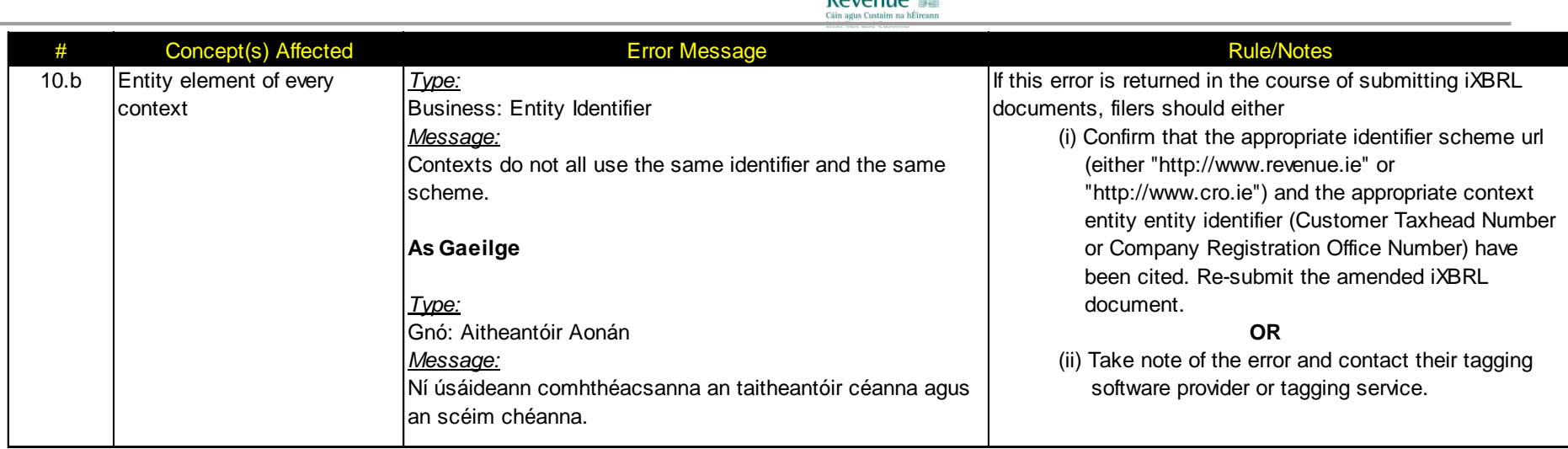

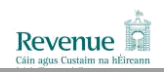

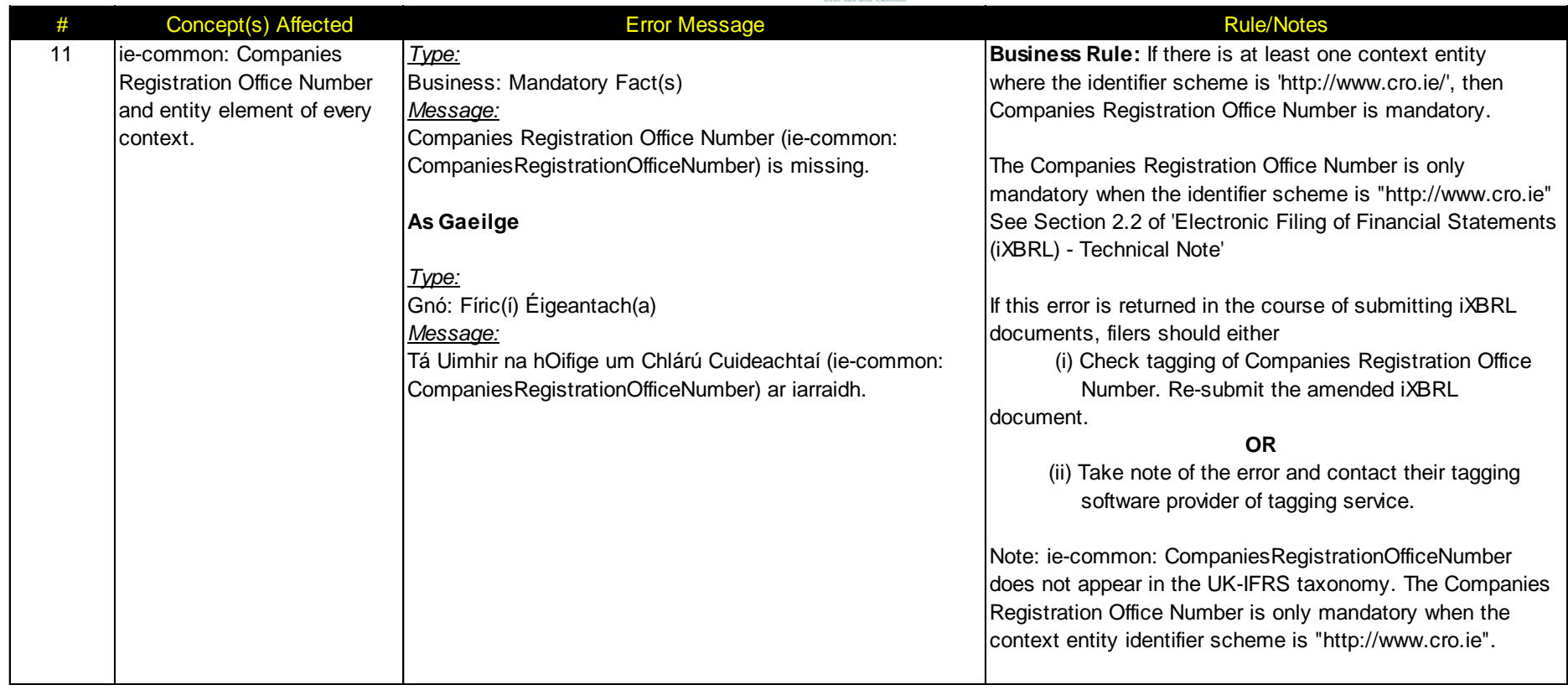

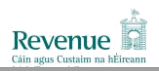

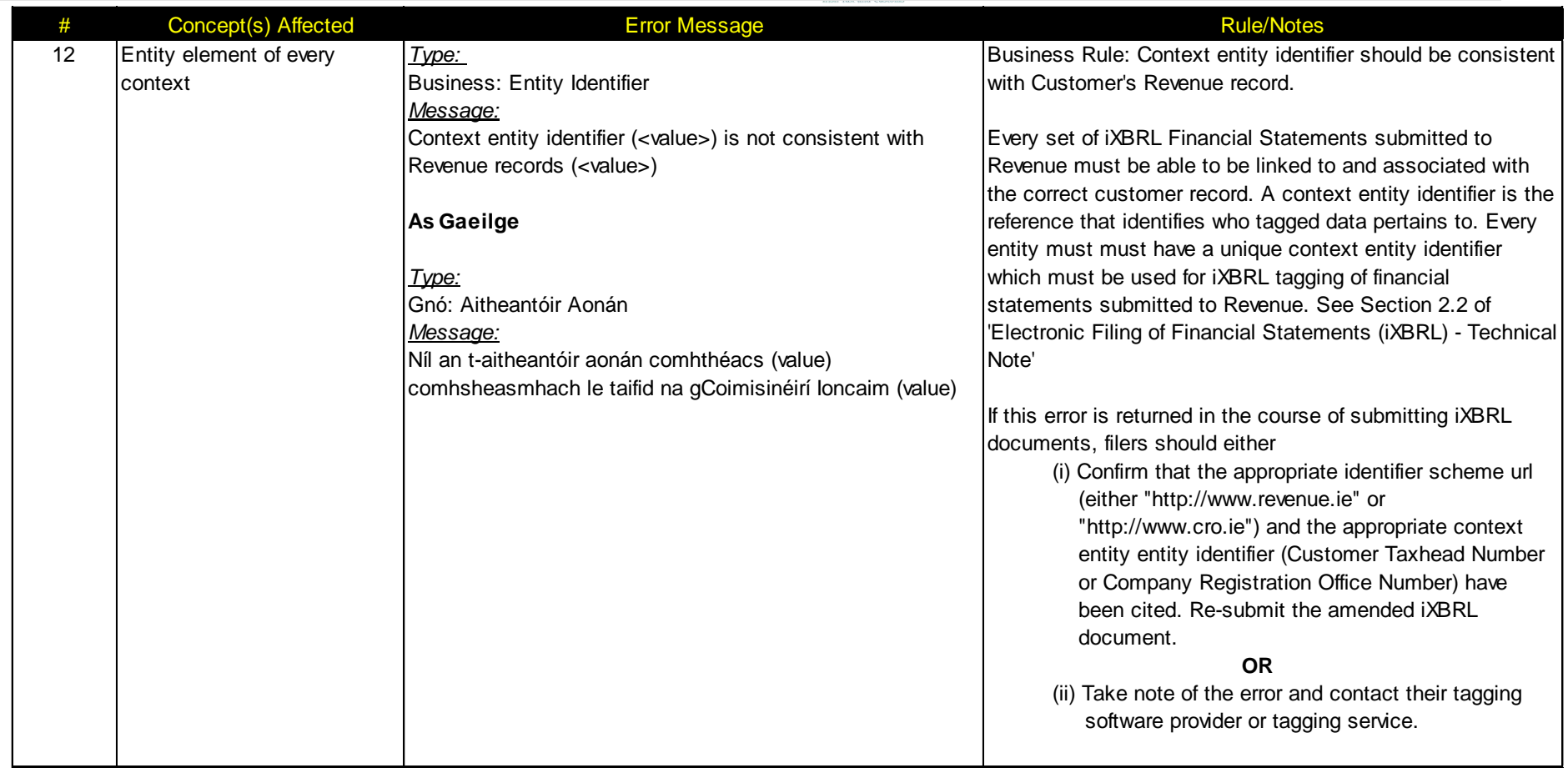

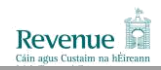

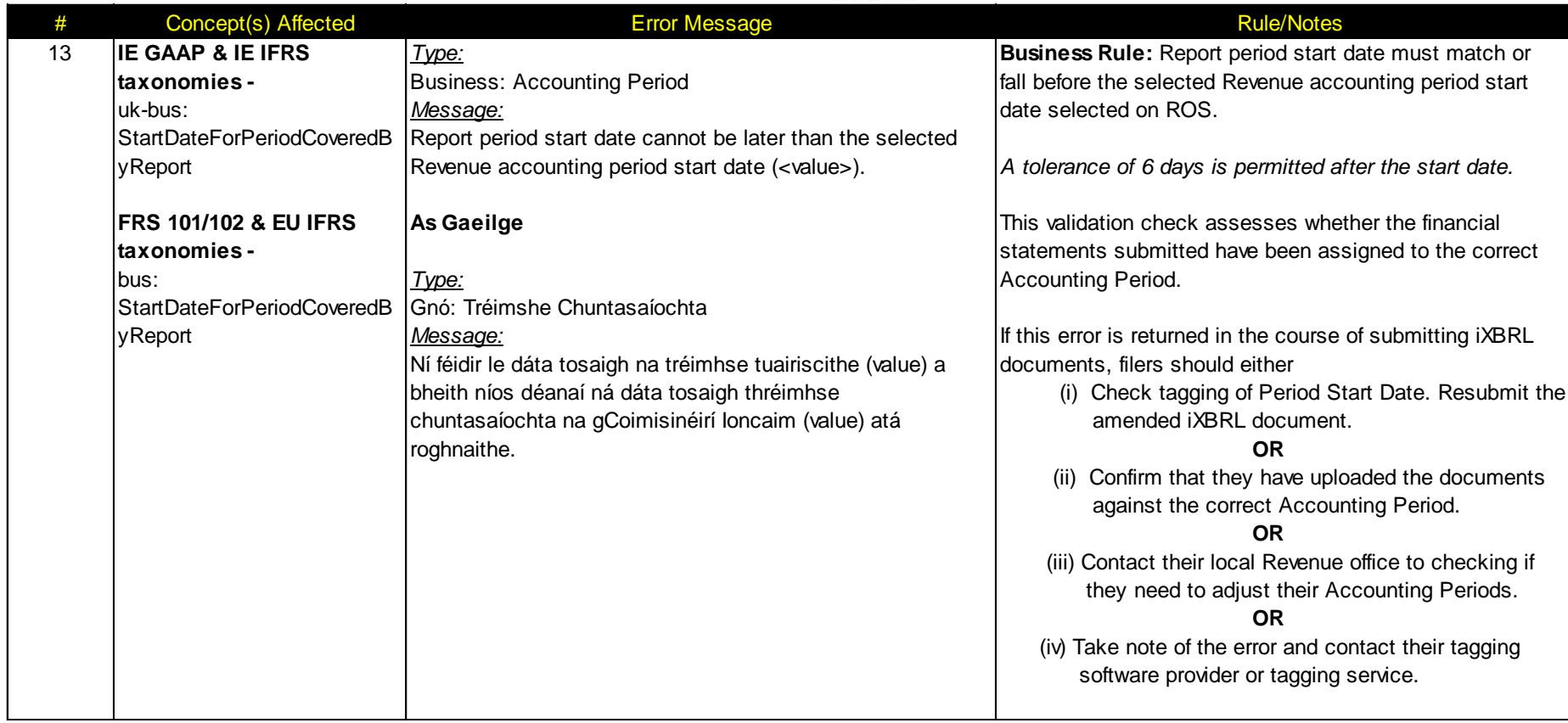

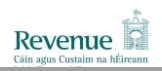

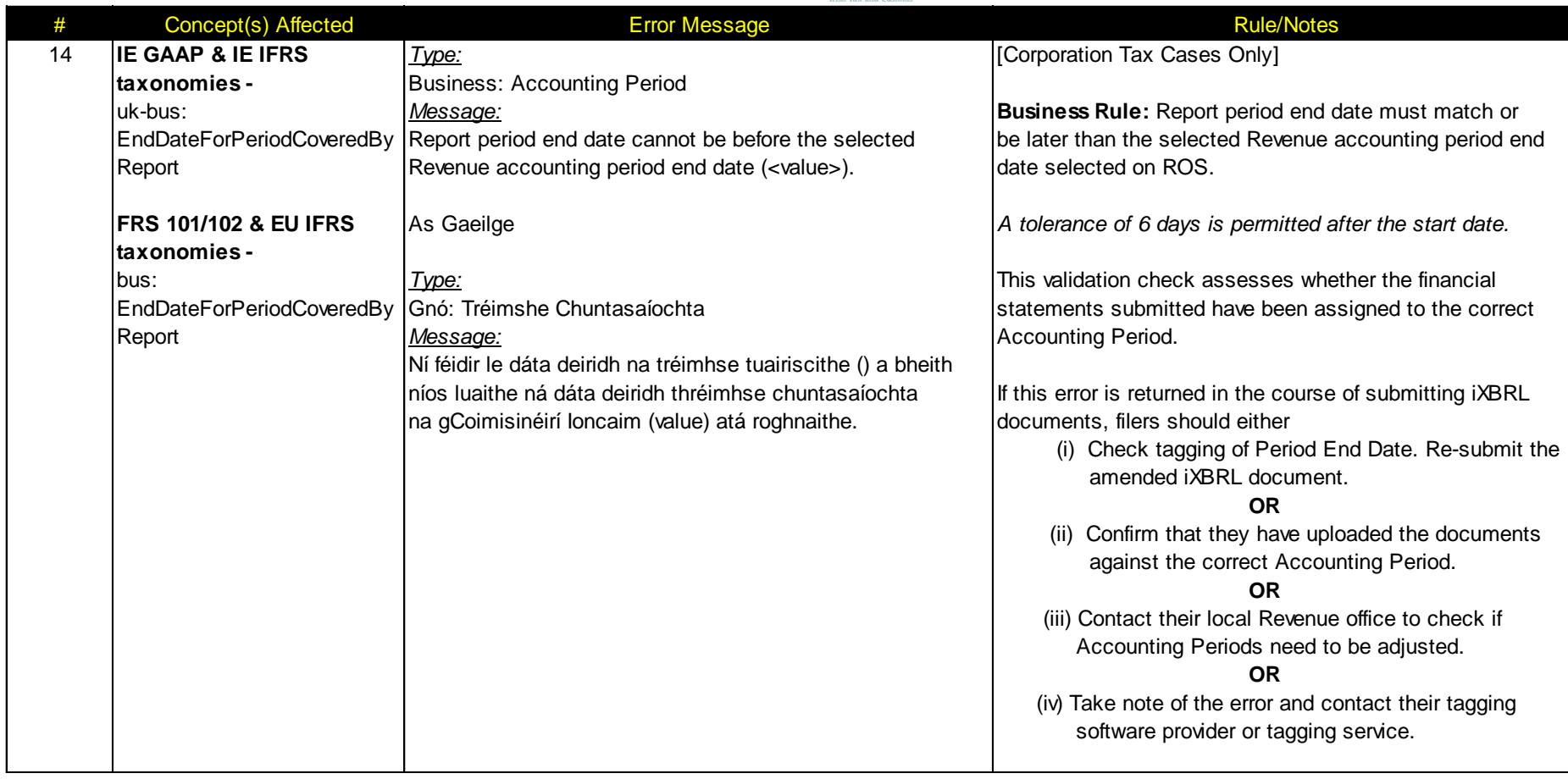

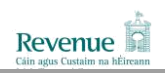

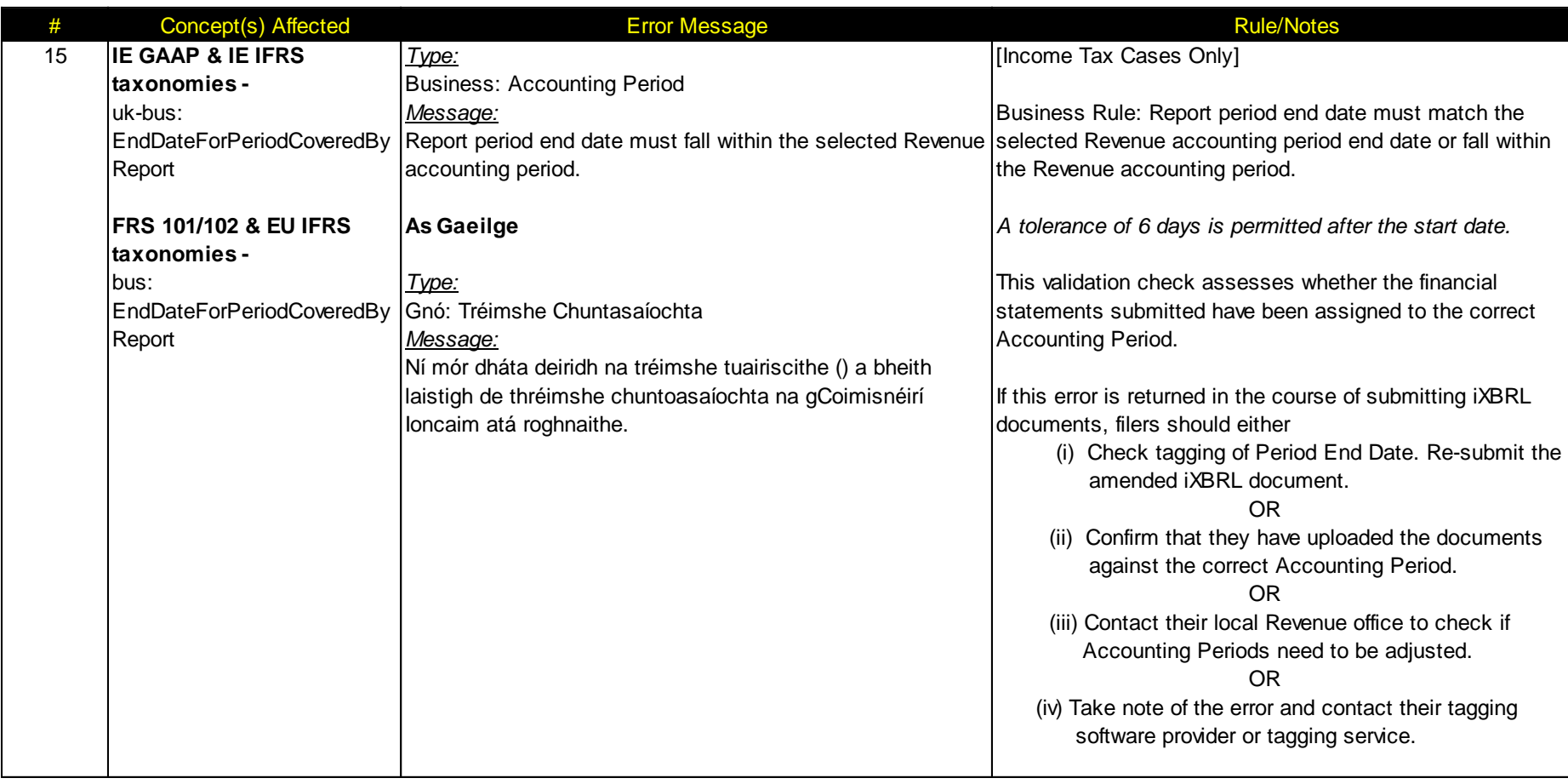

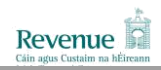

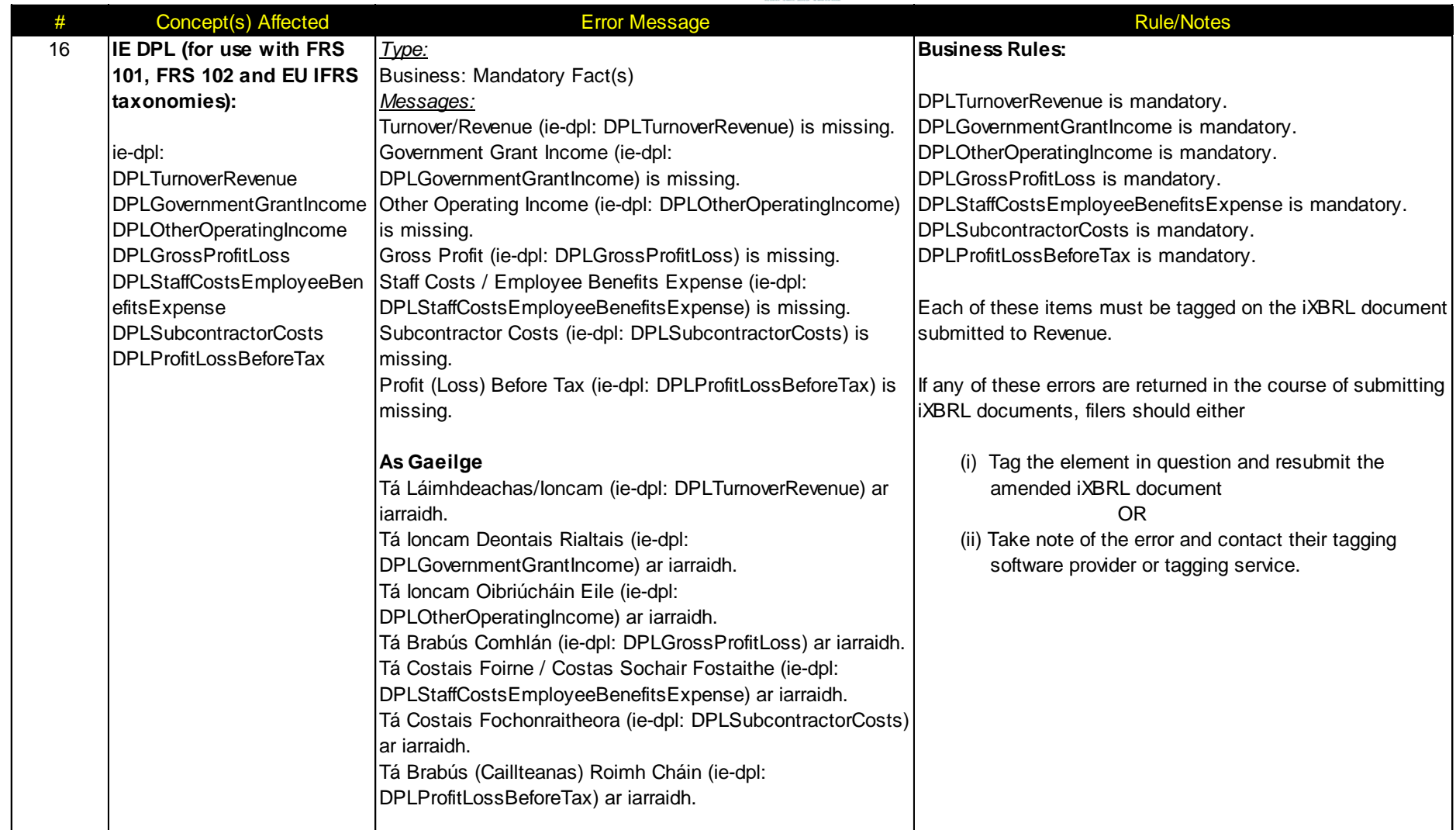

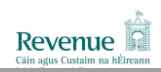

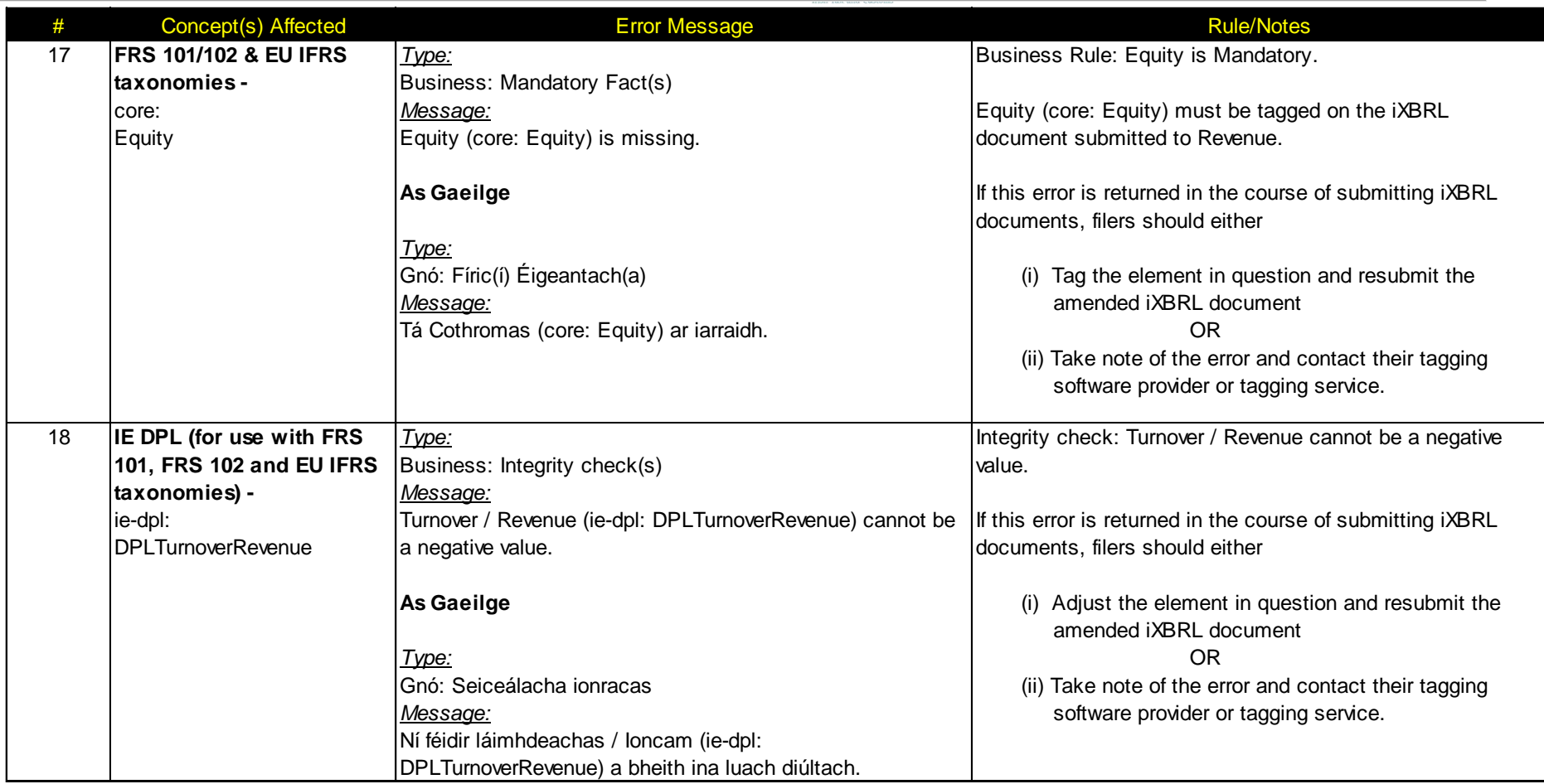

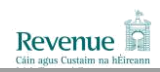

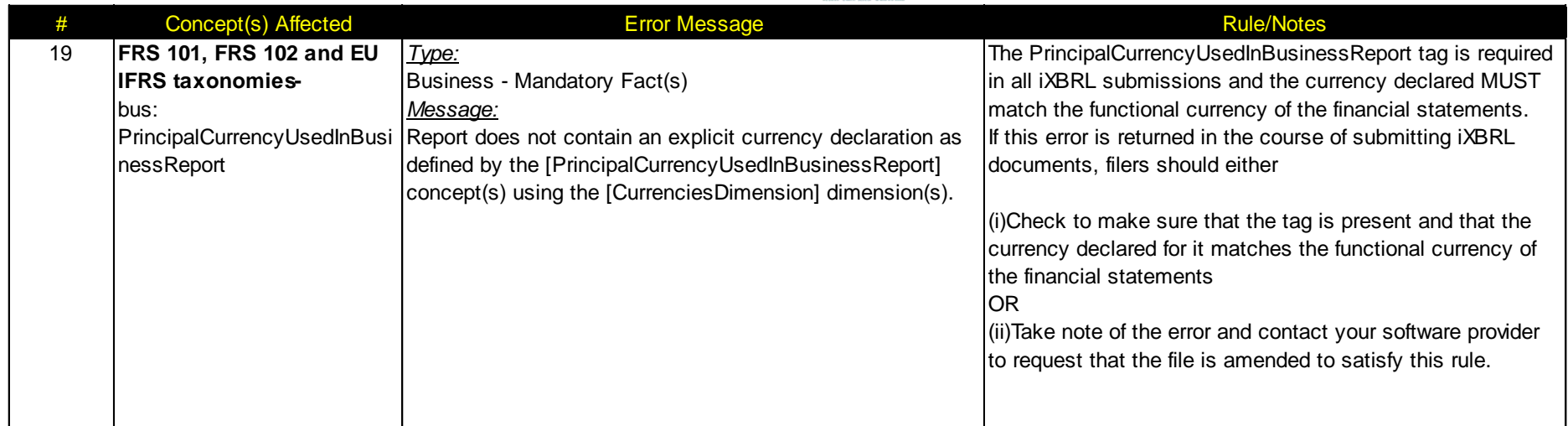

## <span id="page-27-0"></span>**3 OTHER TECHNICAL NOTES**

Revenue have also published a number of other Technical Notes which may be accessed via [Revenue's iXBRL webpage.](http://www.revenue.ie/en/companies-and-charities/submitting-financial-statements/index.aspx) These include:

[Electronic Filing of Financial Statements \(iXBRL\)](http://www.revenue.ie/en/companies-and-charities/documents/ixbrl-technical-note.pdf) – Technical Note. This Technical Note, aimed at software developers and those who are using conversion tools to prepare accounts in iXBRL.format, provides general technical information including what taxonomies are acceptable to Revenue, what entity identifier schemes will be accepted by Revenue and what validations rules will apply to financial statements submitted to Revenue in iXBRL format.

[Electronic Filing of Financial Statements \(iXBRL\) –](http://www.revenue.ie/en/companies-and-charities/documents/public-interface-test.pdf) Public Interface Test (PIT). The purpose of this document is to outline the Revenue Online Service Public Interface Test (PIT) options available to Software Vendors who provide iXBRL solutions. The document also outlines how this service may be accessed.

[Electronic Filing of Financial Statements \(iXBRL\) -](http://www.revenue.ie/en/online-services/support/documents/ixbrl/ixbrl-style-guide.pdf) Style Guide. The purpose of this document is to outline the rules and provide guidance on the preparation of Inline XBRL documents to software developers and those who are using conversion tools to prepare accounts in iXBRL for subsequent submission to Revenue.